## **Vinnustund**

Leiðbeiningar um aðgang að heiman – útg. 21. janúar 2016

Aðeins er hægt að skrá sig inn í Vinnustund að heiman með því að fara inn í gegnum slóðina https//heima.orri.is.

Hægt er líka að smella beint á táknmyndina **frá starfsmannasvæðinu á ytri vefnum**.

Vinnustund er aðgengileg undir ábyrgðarsviðinu **LSH Sjálfsafgreiðsla starfsmanns**

**ATH!** Ef vafrinn á tölvunni ykkar er með Pop-up blocker virkjaðan þá opnast Vinnustund ekki. Athugið að óvirkja Pop-up blocker (sjá með grænu í myndum hér að neðan) eða setja undantekninguna orri.is í vafrann (sjá með rauðu á myndum). Meðfylgjandi eru leiðbeiningar um hvernig þetta er gert í algengustu vöfrum.

## Internet Explorer

Undir **Tools** í valstikunni á IE vafranum skal velja **Internet options***.* 

Veljið **Privacy** flipann og ef óvirkja á pop up blockerinn er nóg af afhaka úr **Turn on Pop-Up blocker** (sjá með grænu á mynd). En ef þið viljið hafa Pop-up blocker-inn virkan er hægt að setja undantekningu í hann. Veljið þá **Settings** og bætið við eftirfarandi undantekningu: (sjá leiðbeiningar með rauðu á mynd)

• **orri.is** 

Að þessu loknu er hægt að smell á Vinnustund og hún er ekki stoppuð af Pop-up blocker vafrans.

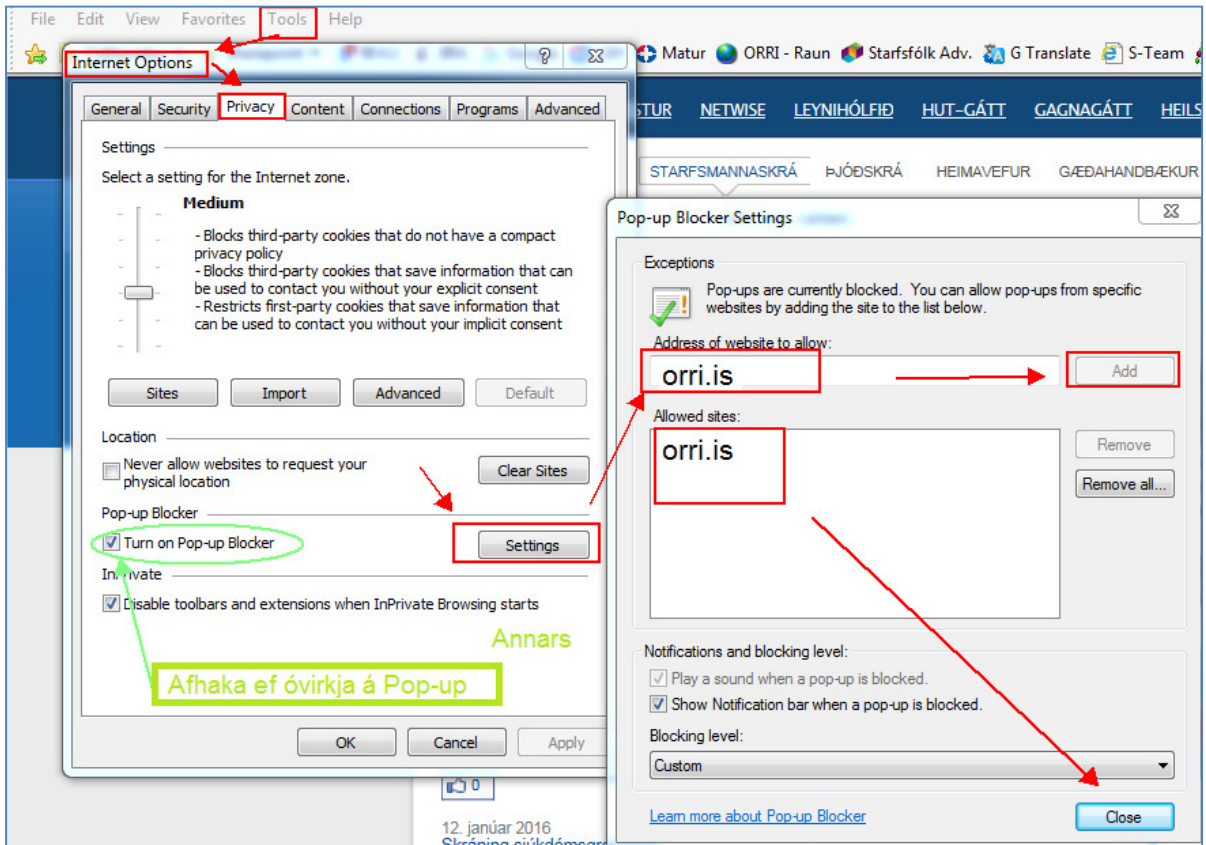

Firefox Smellið á strikin þrjú efst hægra megin, smellið á *Options*. Smellið á *Content.* Smellið á *Exceptions* í kaflanum *Pop-ups*.

Afhakið Pop-ups ef slökkva á honum – Grænt á mynd hér að neðan eða bætið inn slóðinni með Allow hnapp í Address of website (merkt með rauðu) :

## • **https://orri.is** - ATH muna að hafa forskeytið **https://**

Staðfestið með Save Changes.

Að þessu loknu er hægt að smella á Vinnustund og hún er ekki stoppuð af Pop-up blocker vafrans.

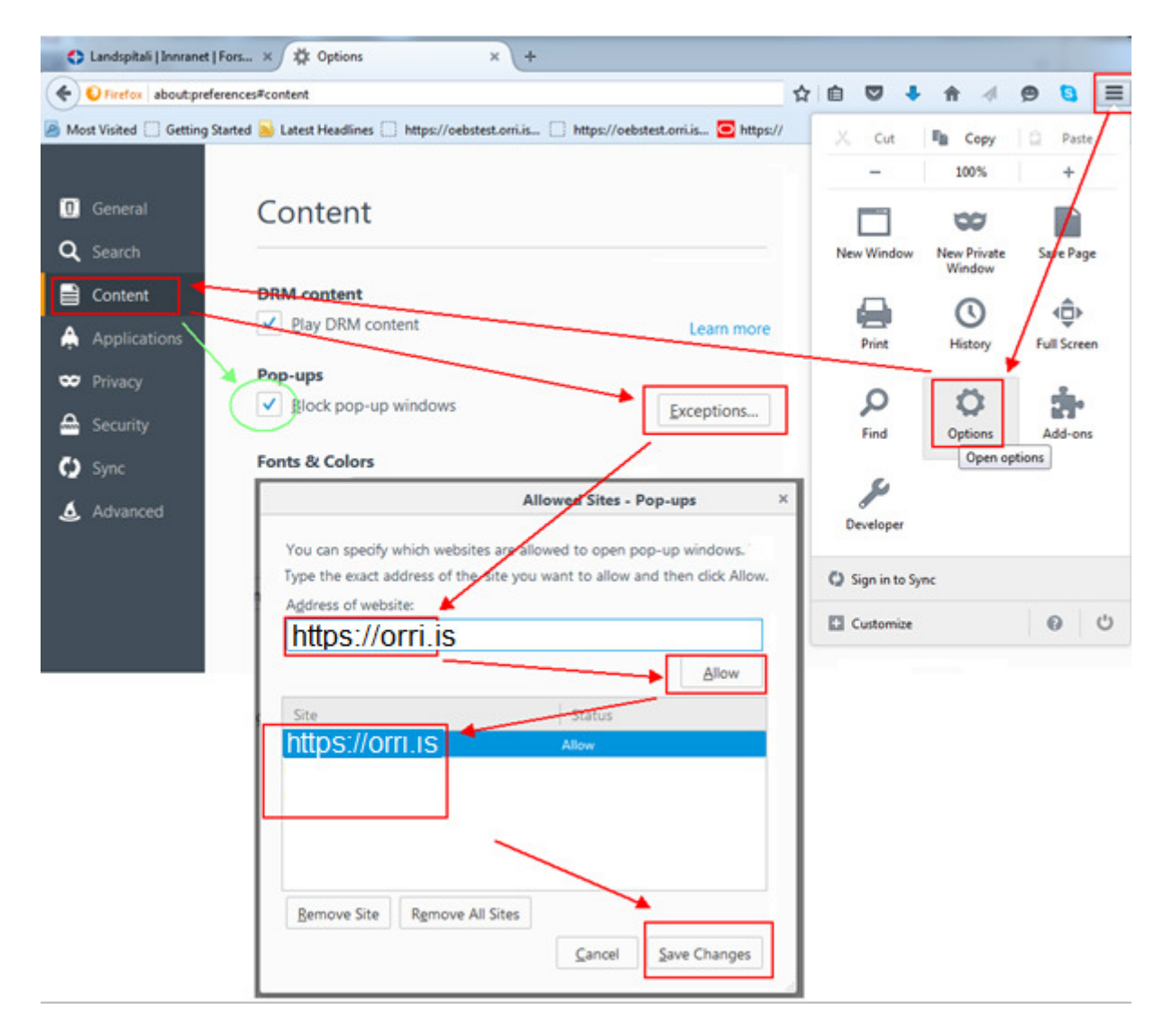

## Chrome

Smellið á strikin þrjú efst hægra megin, veljið **Settings***.*  Smellið þar á krækjuna **Show Advanced Settings** sem er neðst á síðunni. Finnið flokkinn **Privacy** og smellið á hnappinn **Content Settings.** Þar skal finna **Pop-Ups** flokkinn. Ef leyfa á pop-ups veljið þá **Allow all sites to show pop – ups** (sjá grænan hring á mynd) en ef setja á undantekningu fyrir Vinnustund smellið þá á **Manage Exceptions** og í auða reitinn sem kemur upp skal slá inn :

• [\*.]orri.is

Best væri að afrita línuna hér fyrir ofan og líma í þennan reit ( Sjá mynd). Síðan skal ýta á Enter og smella á *Done.* 

Að þessu loknu er hægt að smella á Vinnustund og hún er ekki stoppuð af Pop-up blocker vafrans.

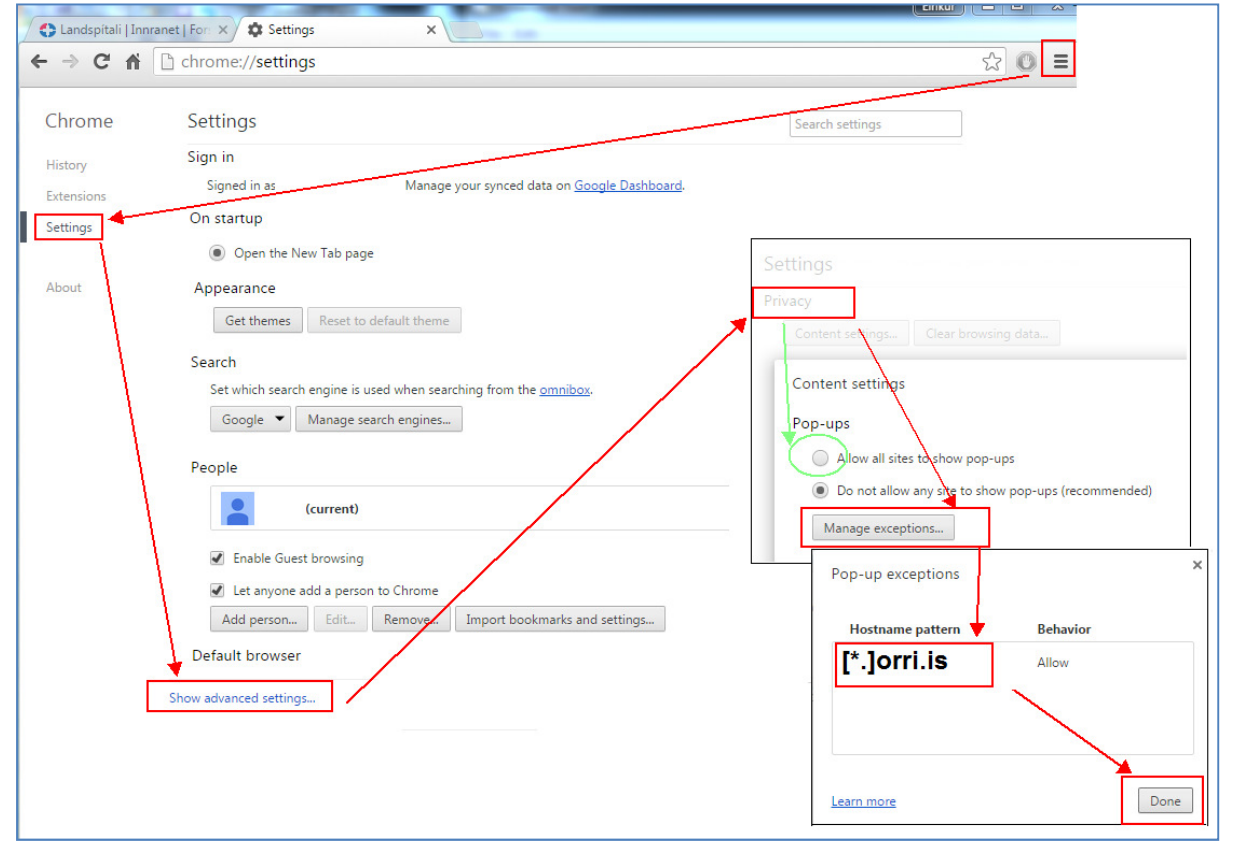